## **Tips and Tricks: How to set the date and time on an HP39G**

The date and time are displayed using the DISPTIME command, either in the HOME view or within a program, but these values are lost whenever you reboot the calculator or take the batteries out long enough to flatten the small internal battery. The correct values can be restored using the commands DATE and TIME.

For example, to set the date in the HOME view to be the 7th of November, 1997 you can use the command 11.071997 STO/> DATE, where STO/> stands for the STO key which is used to store values into memories A to Z. The format is MM.DDYYYY

In a similar way, to set the time to be 3:56pm (and 7 seconds) then the commmand would be: 15.5607<STO>TIME (Note the 24 hour clock time).

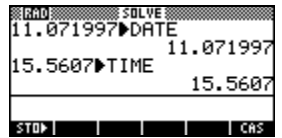

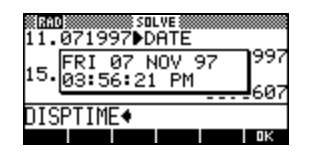

The DISPTIME command would then show this date and time, either in the HOME view or in a program.